### **Anmeldung zu Seminaren durch den Verein**

! Anzumeldende Teilnehmer sollten zunächst als Vereinsmitglied hinzugefügt werden !

Nach Anmeldung im Administrationsbereich für Vereine den Bereich "Seminare" wählen.

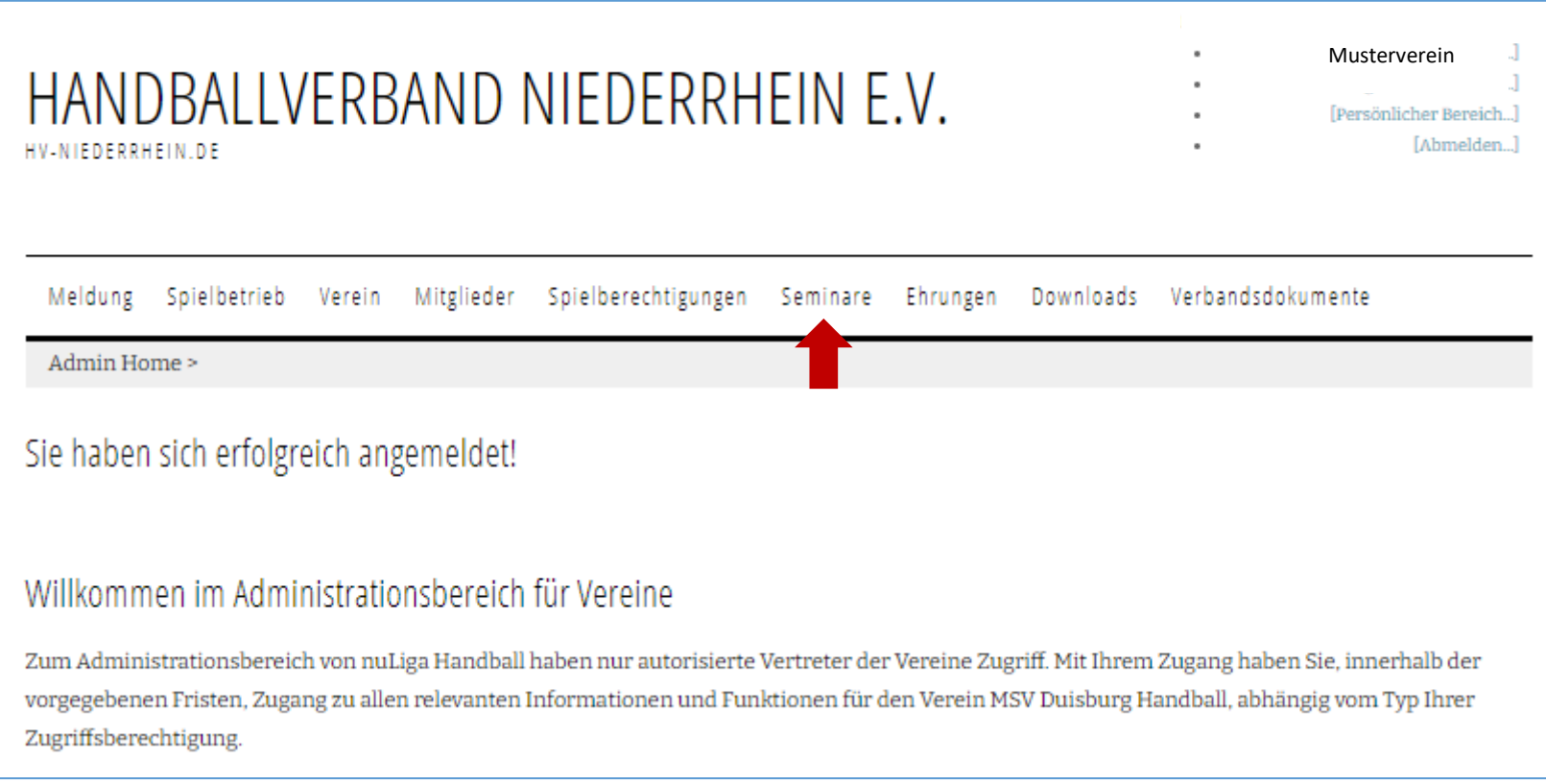

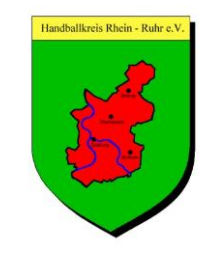

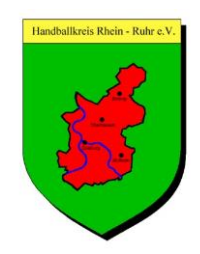

### Durch die Eingabe der gewünschten Daten im Bereich "Filter" erscheinen die verfügbaren Veranstaltungen.

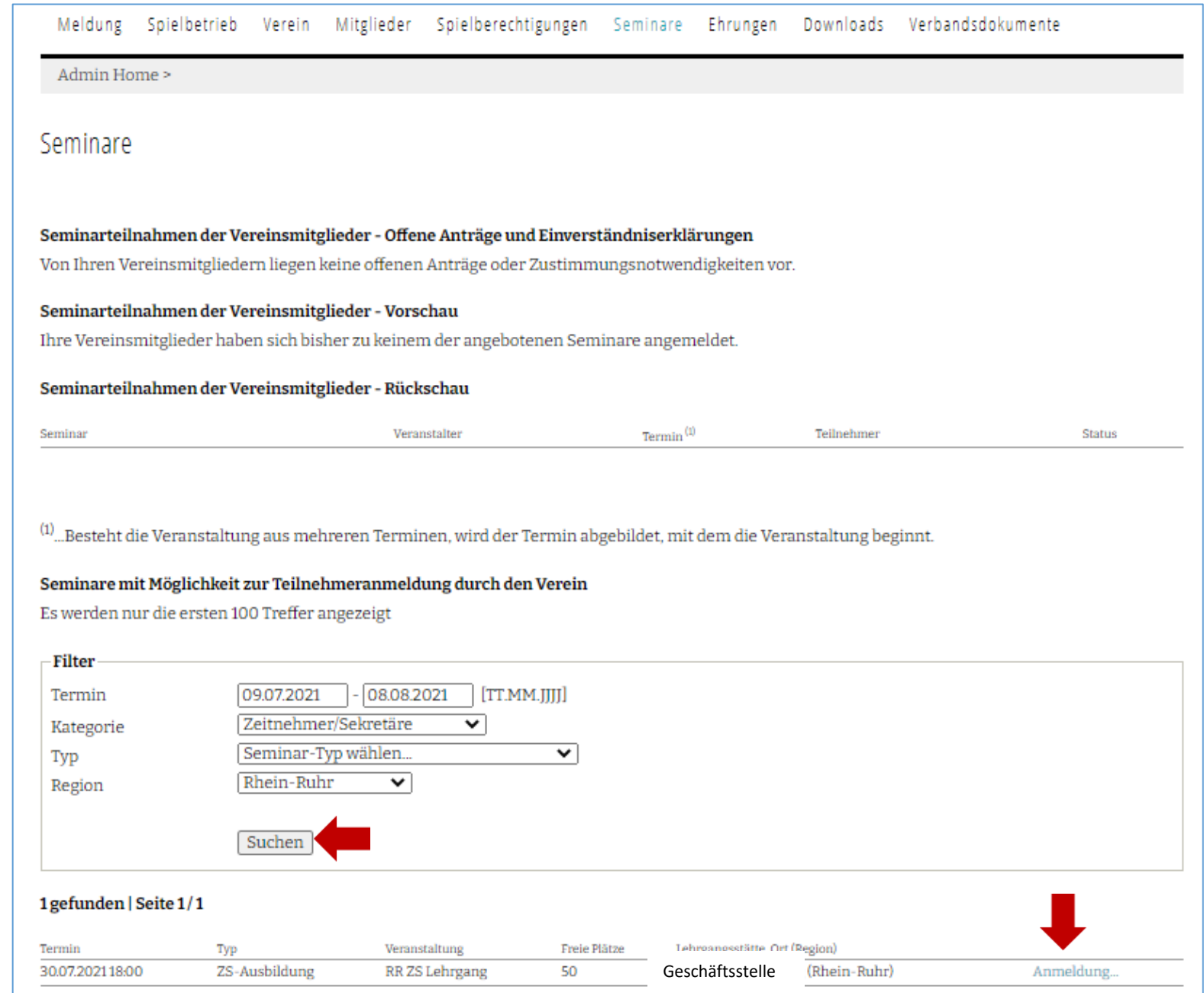

Danach können die Teilnehmer über "Personen suchen" hinzugefügt werden.

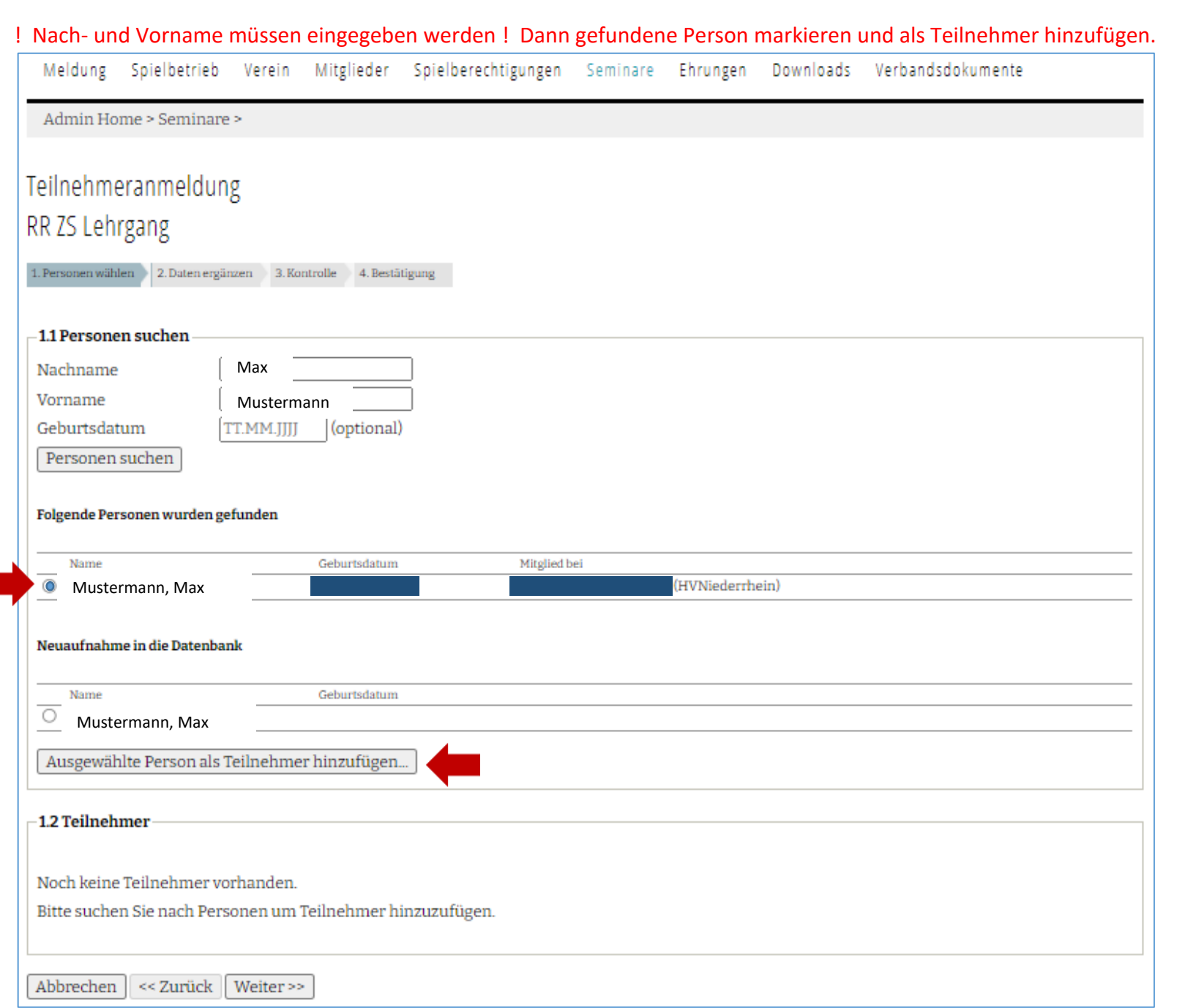

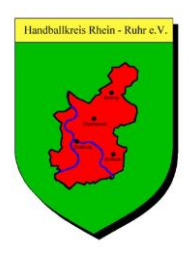

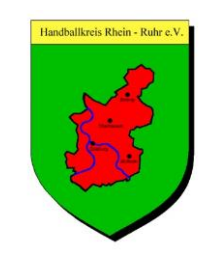

Nach hinzufügen des Teilnehmers können noch weitere Teilnehmer auf dieselbe Weise angemeldet werden.

Danach "Weiter >>" wählen.

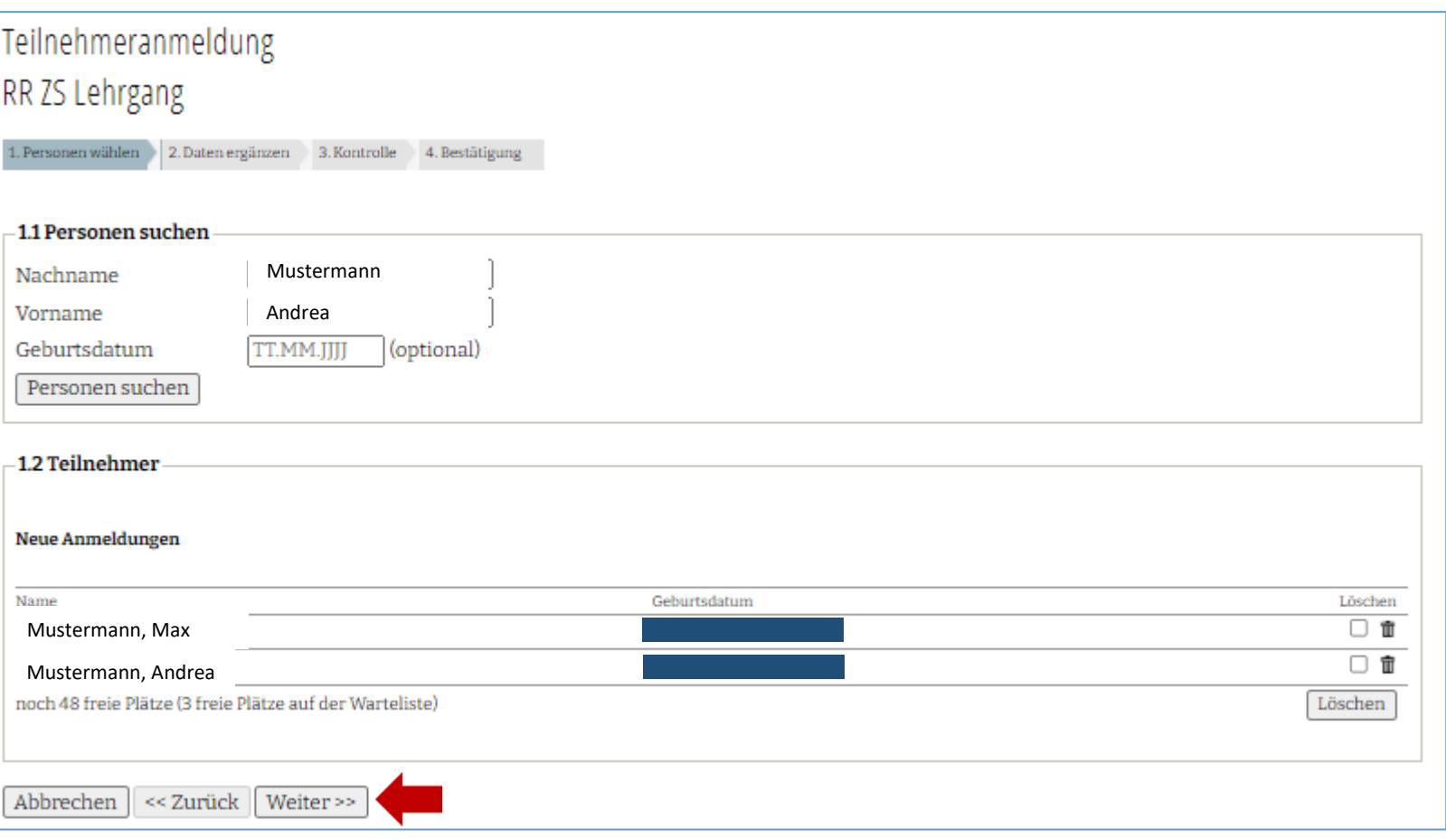

Handballkreis Rhein - Ruhr e.V.

### Im nächsten Schritt müssen gegebenenfalls Daten ergänzt werden (auch die Adressdaten).

Danach "Weiter >>" wählen.

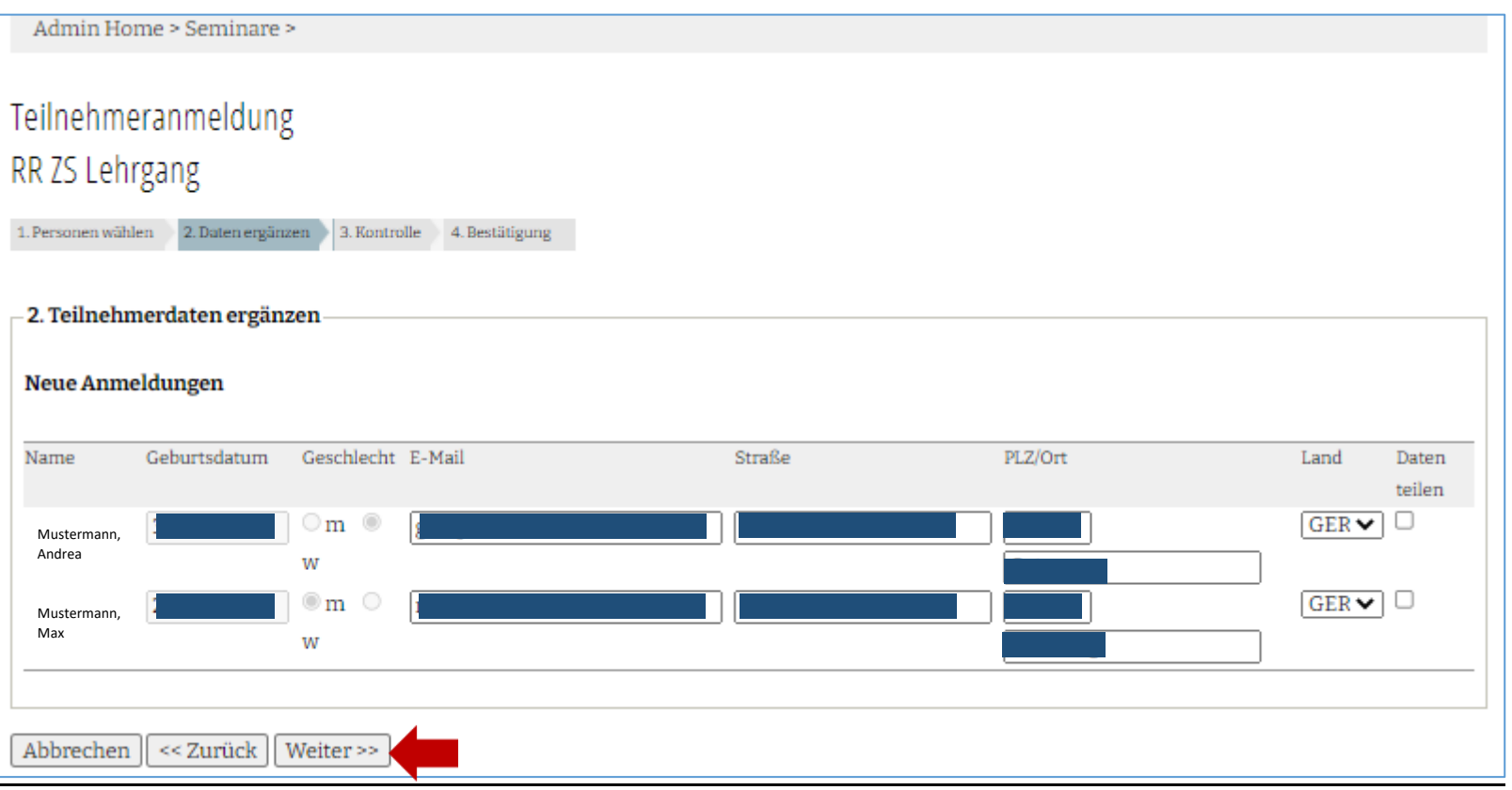

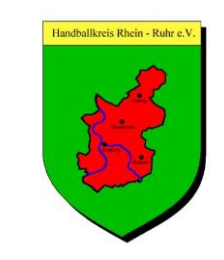

Nach der Kontrolle wird die Anmeldung über wählen von "Anmeldungen absenden" abgeschlossen. ! Stornierungen von Teilnehmern können danach nur durch den Veranstalter vorgenommen werden !

Admin Home > Seminare > Teilnehmeranmeldung RR ZS Lehrgang 1. Personen wählen 2. Daten ergänzen 3. Kontrolle 4. Bestätigung -3. Kontrolle Neue Anmeldungen Geburtsdatum Geschlecht E-Mail Anschrift Daten teilen Gebühr Name Deutschland Nein €10,00  $m$ Mustermann, Max Mustermann, Andrea . Deutschland Nein €10.00 W Summe € 20,00 Mit der Anmeldung oben genannter Teilnehmer bestätigen Sie die Kostenübernahme der Gebühren in Höhe von € 20.00 durch den ! Musterverein Anmeldungen absenden Abbrechen  $| \ll$  Zurück